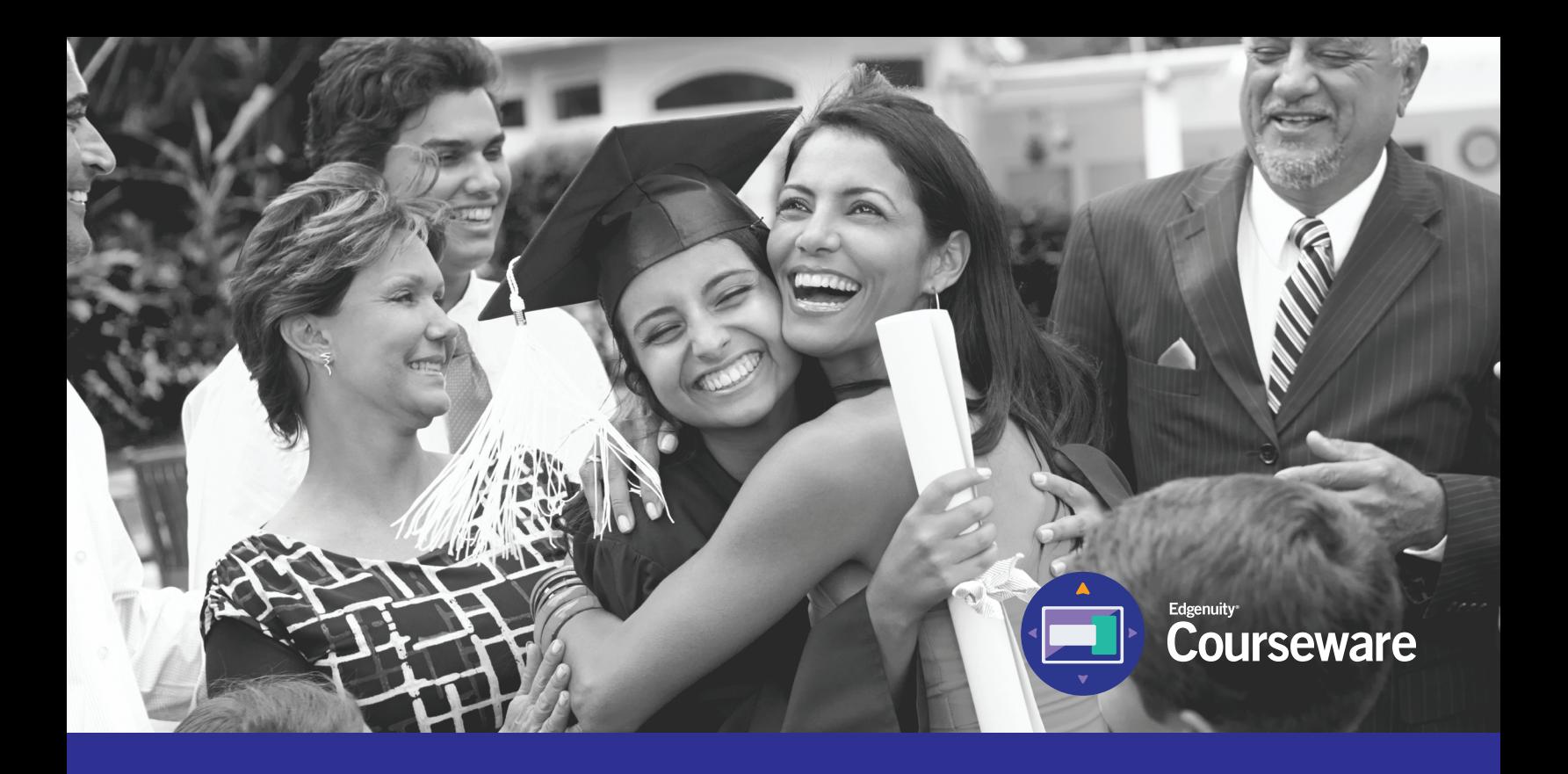

# Student Information System (SIS) Parent/Guardian Quickstart Guide

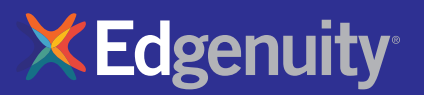

### **Table of Contents**

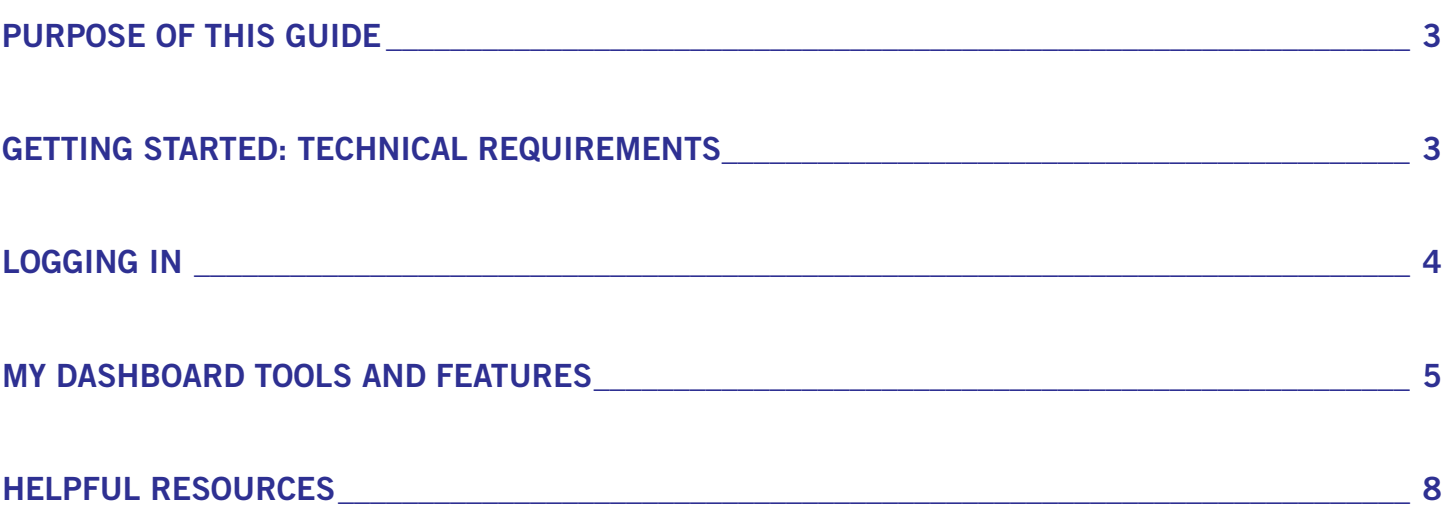

### Purpose of This Guide

Welcome to Edgenuity's Quickstart Guide to the Student Information System (SIS). The SIS is referred to as the Edgenuity SIS and houses all of the online tools you will need to monitor, track, and update your progress in the online classroom.

### Getting Started: Technical Requirements

To ensure that you can log in and begin working, first verify that your computer meets the technical requirements of the program.

#### Operating System

- Windows<sup>®</sup> 7
- Windows 8
- Windows Vista™
- Windows RT 1
- Mac<sup>®</sup> OS<sup>®</sup> X 10.7.5+

#### Processor

• PC: 2.33GHz AMD® -or- Intel®

#### Core™ Duo 1.83 GHz

• Mac: Intel Core Duo 1.33 GHz

#### Memory

• 2 GB RAM

#### Hard Disk Space

• 1 GB available disk space for browser cache

#### **Display**

- 1280 x 1024 resolution
- 16-bit color
- 128 MB graphics memory

#### **Browsers**

- Google™ Chrome™ 35 2
- Internet Explorer<sup>®</sup> 9.x 11.x
- Safari® 6.0+ (Requires 10.7.5+)
- Firefox® 35+

#### Network/Speed Connection

- LAN 100/1000 switched to desktop
- Internet access 384 kbps per concurrent user

#### Plug-Ins

- Adobe® Flash® Player 9
- Adobe Acrobat®
- Adobe Reader® 7
- Adobe Shockwave® Player 10
- Apple® QuickTime® Player 7
- Java Version 1.6

#### Sound

- OS supported sound card
- Speakers or headsets (recommended)

## Logging In

Begin by logging into the system. Once you are on the login page, use your username and password to gain access to your student's information. Please visit the URL below:

### https://www.edgenuity.com/SIS-login

You can write your username and password here for future reference:

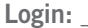

Login: \_\_\_\_\_\_\_\_\_\_\_\_\_\_\_\_\_\_\_\_\_\_\_\_\_\_\_\_\_\_\_\_\_\_\_\_\_\_\_\_\_\_\_\_\_ Password: \_\_\_\_\_\_\_\_\_\_\_\_\_\_\_\_\_\_\_\_\_\_\_\_\_\_\_\_\_\_\_\_\_\_\_\_\_\_\_\_\_\_\_\_\_

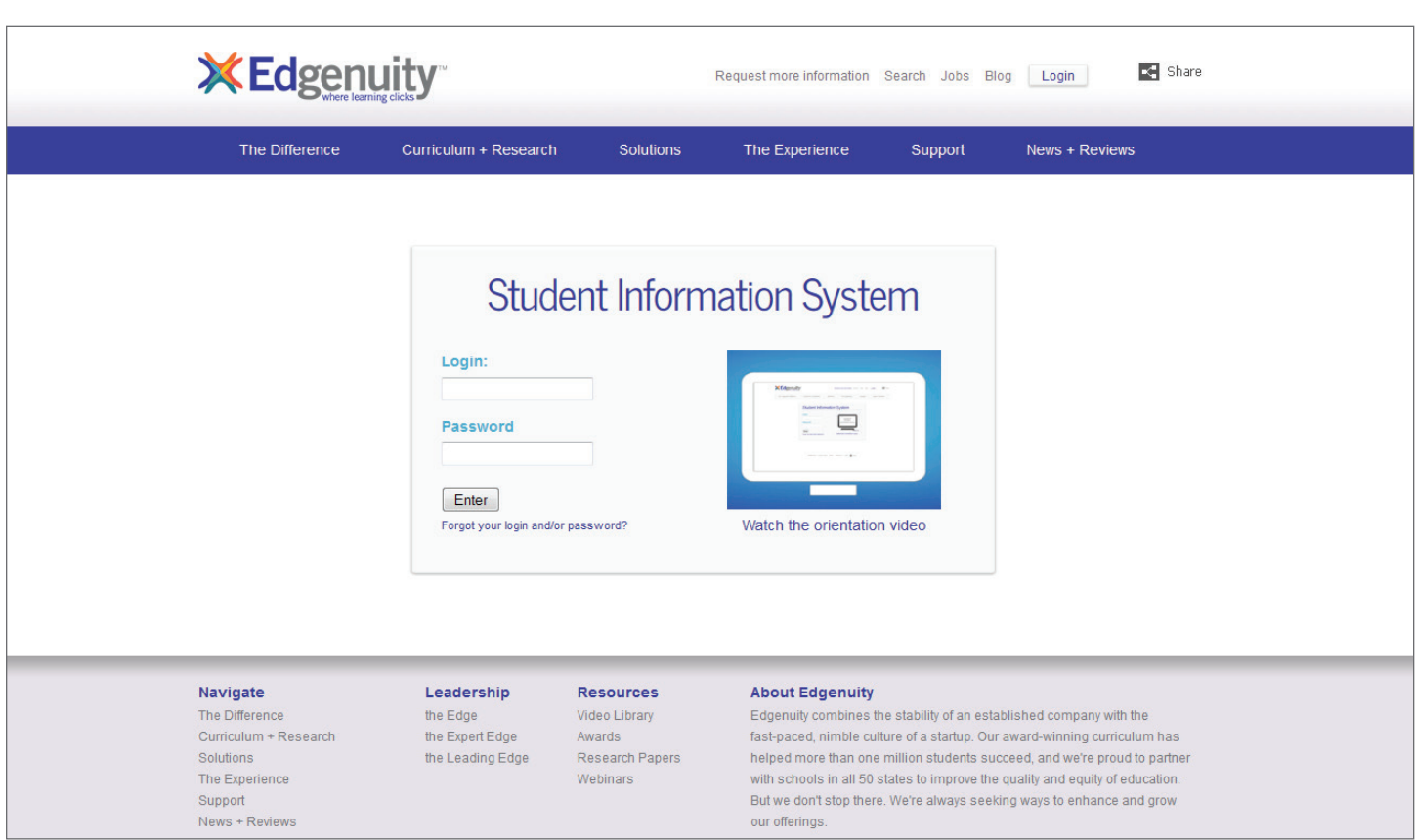

### My Dashboard Tools and Features

The main page in the Edgenuity SIS is known as the Dashboard. The Dashboard provides access to your courses, progress and grade reports, and the messaging center. Think of the Dashboard as the central hub that contains all of your student information and tools to support you while enrolled in the program. Let's review some of the key tools and features you will use in the SIS.

The Main Dashboard features the following tools on the front page of the SIS as soon as you login:

- Academic Snapshot
- Upcoming Events
- Activity
- Messages
- Course Requirements
- Admission Status

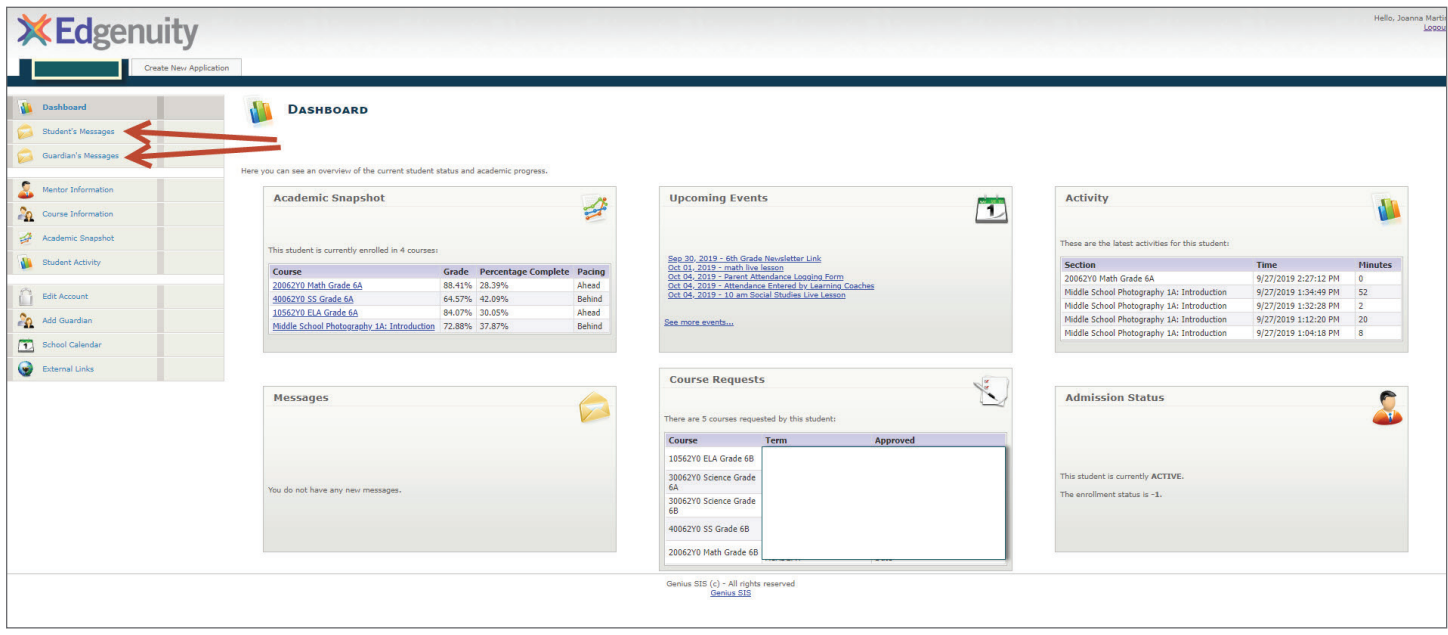

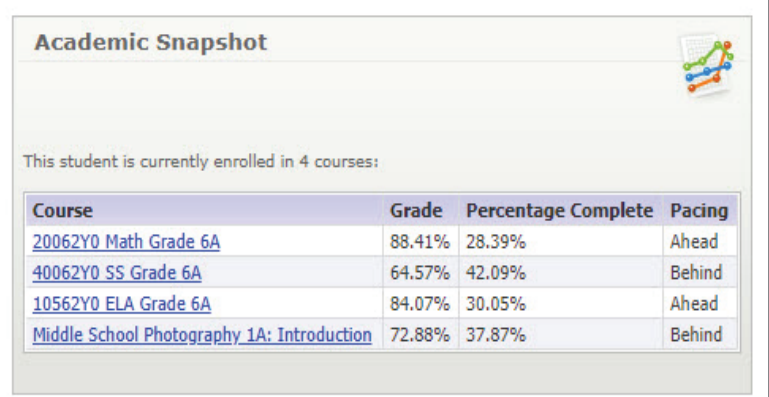

The Academic Snapshot area lists the courses in which your student is currently enrolled. Grade and progress information are included. From this view, you can see your student's current grade in the class, the number of assignments completed, and if the pace they are keeping in the class is on target, behind, or ahead.

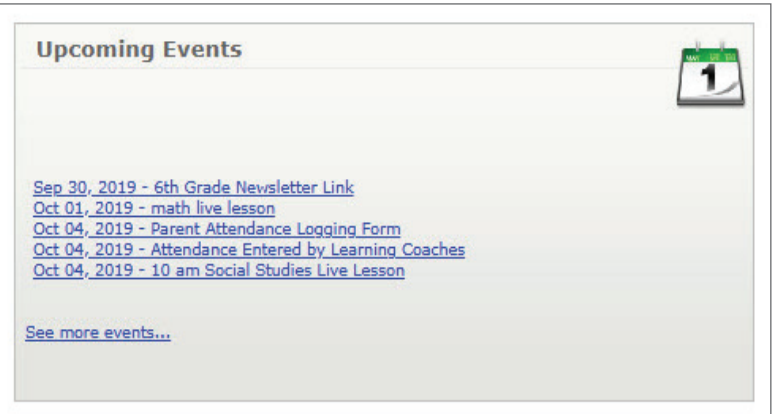

The Upcoming Events area shows all of the upcoming scheduled activities your student has on calendar. These can include events that the student's teacher has scheduled, or it might include activities and deadlines your student has scheduled. Some examples of activities might include a parent/teacher conference, a study-hall session, or a tutoring session.

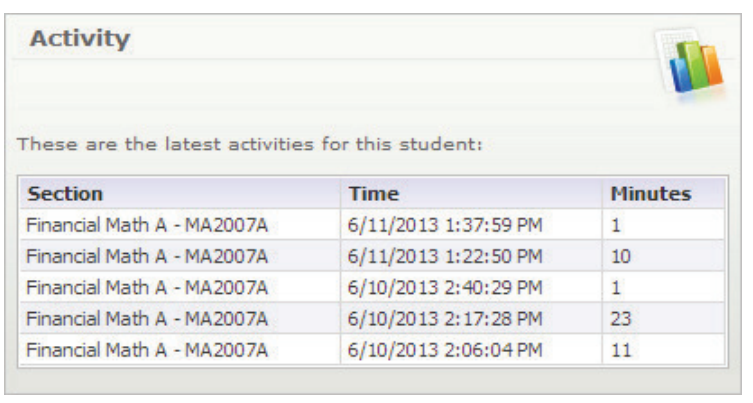

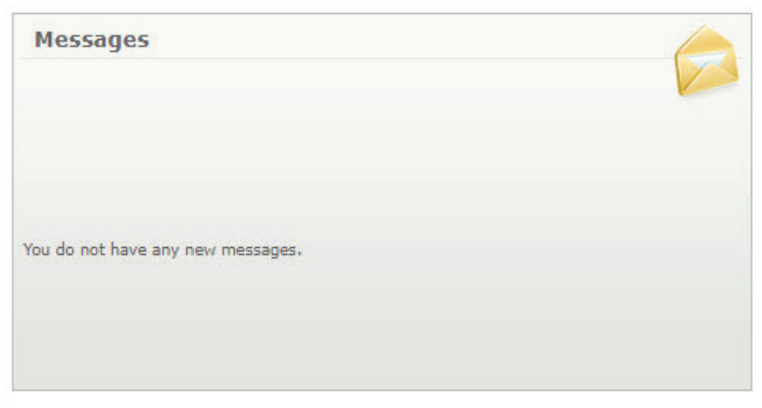

The **Activity** section shows the course names, dates, and the number of active minutes spent on each course while completing assignments. Idle time (review or not moving forward) is not logged here.

The Message Center contains important communication from your student's teacher(s). The parent login is not able to access this area of the Dashboard.

The Sidebar contains the following tools:

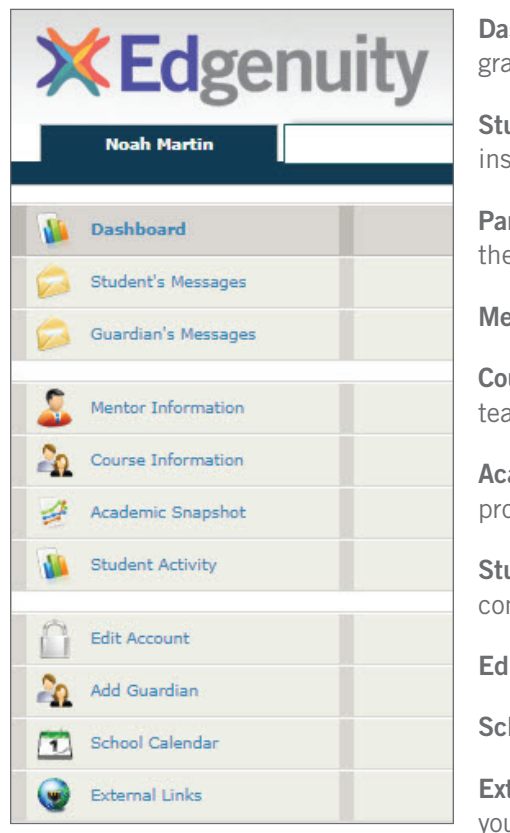

**Dashboard:** Main page in the SIS; provides a quick snapshot of your progress and grades

Student Messages: You can view your student's communication with virtual instructors

Parent/Guardian Messages: You can send, receive, and view messages between you the parent/guardian and the instructors

Mentor Information: View your assigned mentor's information

Course Information: View your student's courses, description, credit amount, and teacher-contact information

Academic Snapshot: Provides an overall progress bar for all courses and specific progress bars for each class you are enrolled in

Student Activity: A tally of the total number of assignments your student has completed each day in the courses

Edit Account: This will allow the guardian/parent to update his/her login password

School Calendar: A calendar of your student's current appointments or conferences

**External Links:** Links to popular and helpful resources when navigating or to support your student's online experience

We are excited to have your student as part of the Edgenuity family. We hope you find the Edgenuity Student Information System a valuable tool in monitoring your student's progress.

#### LOGIN

https://sislogin.edgenuity.com

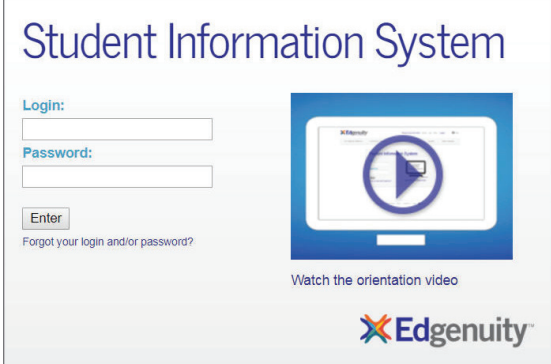

#### COMMUNICATION FOR STUDENTS

Emails from your teacher are here.

#### Check your messages daily.

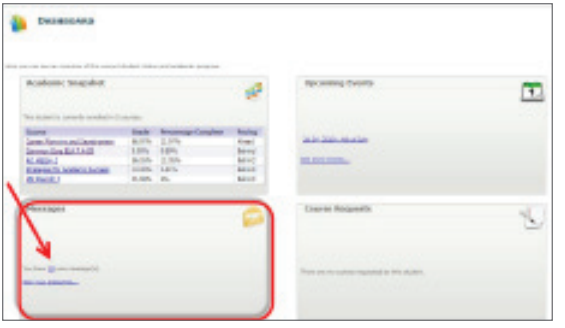

#### SIS ORIENTATION

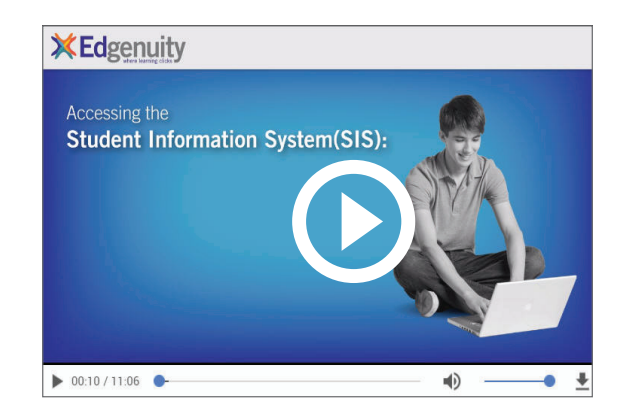

#### ON-DEMAND COACHING

Students have access to on-demand tutoring in core courses 6 days a week! Please contact us as tutoring hours may change based on student needs and/or seasonality.

#### 888-866-4989 option 2

Email: conceptcoaching@edgenuity.com

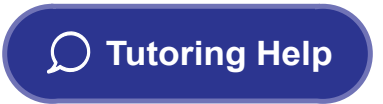

#### EDGENUITY CUSTOMER SUPPORT

Available by phone or chat 7 days a week: 877.202.0338 or 888.866.4989 option 1

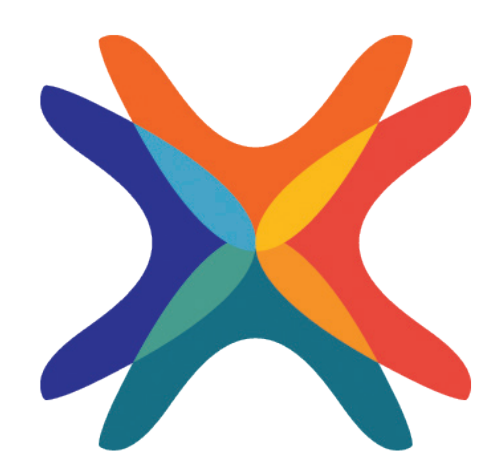

www.edgenuity.com